#### Using the Shell

#### UIC Linux Users Group

September 9, 2010

メロト メタト メミト メミト

<span id="page-0-0"></span>重

#### **[About the Presenter](#page-1-0)**

**[Getting Started](#page-3-0) [Directory Navigation](#page-5-0) [Permissions](#page-13-0) [Other Important Commands and Applications](#page-20-0) [Questions](#page-23-0) [About LUG/ACM](#page-24-0)**

#### **[Hold Your Comments](#page-2-0)**

#### About the Presenter

- $\blacktriangleright$  Alias: eviljoel (or ej)
- <sup>I</sup> Name: Joel Luellwitz
- ▶ 7 Years of Linux Experience.
- $\blacktriangleright$  IIIC Alumni
	- $\triangleright$  Management Information Systems Masters from the CBA.

(□) (@)

<span id="page-1-0"></span> $2Q$ 

 $\blacktriangleright$  Works at Peapod.com.

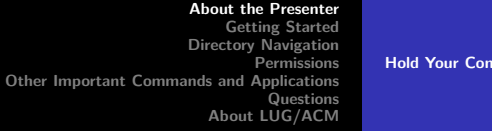

**Iments** 

 $\leftarrow$ 

 $2Q$ 

<span id="page-2-0"></span>€

Please hold your comments and contributions!

- $\triangleright$  Questions are OK if you are confused or behind.
- $\blacktriangleright$  May have time for questions at the end.

**[Open a Shell](#page-3-0) [A Shell, what is it?](#page-4-0)**

This is an interactive presentation.

- $\blacktriangleright$  Login
	- $\triangleright$  Ask if you need help.
- <sup>I</sup> Click on Applications*⇒*Accessories*⇒*Terminal
- $\blacktriangleright$  Type 'bash' (Enter) for a real shell.

**K ロ ▶ K 御 ▶ K 舌** 

メイヨメ

 $2Q$ 

<span id="page-3-0"></span>€

**[Open a Shell](#page-3-0) [A Shell, what is it?](#page-4-0)**

## A Shell, what is it?

- $\blacktriangleright$  It interprets commands from the user.
- $\blacktriangleright$  Passes control to other programs.
- $\triangleright$  Supports batch operations via scripting.
- $\triangleright$  bash is one of many shells.
	- $\blacktriangleright$  sh, csh, tcsh, zsh, etc.

€ □ F

<span id="page-4-0"></span> $\leftarrow$   $\leftarrow$   $\leftarrow$ 

**[List \(ls\)](#page-5-0) [bash Tips](#page-7-0) [Directory Commands](#page-8-0) [Change Directory \(cd\)](#page-9-0) [Mount Points](#page-11-0) [Moving, Copying and Deleting](#page-12-0)**

メロト メタト メミト メミト

重

<span id="page-5-0"></span> $2Q$ 

# List (ls)

#### Lists files and directories.

- $\triangleright$  Directories are equivalent to folders.
- $\blacktriangleright$  ls
- $\blacktriangleright$  ls -l
- $\blacktriangleright$  ls -a
- $\blacktriangleright$  ls -la

**[List \(ls\)](#page-5-0) [bash Tips](#page-7-0) [Directory Commands](#page-8-0) [Change Directory \(cd\)](#page-9-0) [Mount Points](#page-11-0) [Moving, Copying and Deleting](#page-12-0)**

メロト メタト メミト メミト

重

 $2Q$ 

# List (ls) (continued)

- $\blacktriangleright$  Wildcards (\* and ?)
- $\blacktriangleright$  more
	- $\blacktriangleright$  ls -l  $|$  more

**[List \(ls\)](#page-5-0) [bash Tips](#page-7-0) [Directory Commands](#page-8-0) [Change Directory \(cd\)](#page-9-0) [Mount Points](#page-11-0) [Moving, Copying and Deleting](#page-12-0)**

メロト メタト メミト メミト

重

<span id="page-7-0"></span> $2Q$ 

#### Random bash Tips

- $\blacktriangleright$  Tab Completion
- $\blacktriangleright$  Command History

**[List \(ls\)](#page-5-0) [bash Tips](#page-7-0) [Directory Commands](#page-8-0) [Change Directory \(cd\)](#page-9-0) [Mount Points](#page-11-0) [Moving, Copying and Deleting](#page-12-0)**

メロト メタト メミト メミト

重

<span id="page-8-0"></span> $2Q$ 

### Directory Commands

- $\blacktriangleright$  pwd
- $\blacktriangleright$  mkdir  $\lt$ directory $>$
- $\blacktriangleright$  rmdir  $\lt$  directory $>$

**[List \(ls\)](#page-5-0) [bash Tips](#page-7-0) [Directory Commands](#page-8-0) [Change Directory \(cd\)](#page-9-0) [Mount Points](#page-11-0) [Moving, Copying and Deleting](#page-12-0)**

**K ロ ▶ K 御 ▶ K 目** 

<span id="page-9-0"></span> $290$ 

# Change Directory (cd)

Changes the current working directory.

- $\blacktriangleright$  cd  $\lt$  directory $>$
- $\blacktriangleright$  cd /
	- $\blacktriangleright$  All locations start here.
	- ▶ No drives like on Windows or DOS
- <sup>I</sup> cd *∼* (or just cd)
	- $\blacktriangleright$  Taks you to /home/<your username>

**[List \(ls\)](#page-5-0) [bash Tips](#page-7-0) [Directory Commands](#page-8-0) [Change Directory \(cd\)](#page-9-0) [Mount Points](#page-11-0) [Moving, Copying and Deleting](#page-12-0)**

メロメ メ御 メメ ミメメ ミメ

 $2Q$ 

€

## Change Directory (cd) - Relative Navigation

- $\blacktriangleright$  cd ./
- $\blacktriangleright$  cd  $.$  /
- $\blacktriangleright$  cd ../../someotherplace/

#### Mount Points

**[List \(ls\)](#page-5-0) [bash Tips](#page-7-0) [Directory Commands](#page-8-0) [Change Directory \(cd\)](#page-9-0) [Mount Points](#page-11-0) [Moving, Copying and Deleting](#page-12-0)**

**K ロ ト K 御 ト K ヨ ト** 

メミト

<span id="page-11-0"></span> $2Q$ 

All physical volumes are part of the same hierarchy.

- $\blacktriangleright$  Mount points are found under /mnt and /media.
- $\triangleright$  mount  $\lt$  device $>$   $\lt$  mount point $>$
- $\blacktriangleright$  umount  $\lt$  mount point $\gt$

**[List \(ls\)](#page-5-0) [bash Tips](#page-7-0) [Directory Commands](#page-8-0) [Change Directory \(cd\)](#page-9-0) [Mount Points](#page-11-0) [Moving, Copying and Deleting](#page-12-0)**

メロト メタト メミト メミト

<span id="page-12-0"></span> $2Q$ 

## Moving, Copying and Deleting

- $\blacktriangleright$  touch  $\lt$  file  $>$ 
	- $\triangleright$  Use it to create empty files.
- $\triangleright$  mv -i  $\lt$  source $>$   $\lt$  destination $>$ 
	- $\blacktriangleright$  Rename and Move
- $\triangleright$  cp -i  $\lt$ source $>$   $\lt$  destination $>$
- $\triangleright$  rm -i  $\lt$  file(s)  $>$ 
	- $\triangleright$  rm -rfl  $\lt$  directory(ies) $>$

#### **[Example Shell Script](#page-13-0) [File Permissions](#page-15-0) [Directory Permissions](#page-16-0) [User, Group, Other Permissions](#page-17-0) [Complex Permissions](#page-18-0) [Symlinks](#page-19-0)**

メロト メタト メミト メミト

 $2Q$ 

<span id="page-13-0"></span>€

## Example Shell Script

echo  $\# \lvert \frac{1}{\bmod{5}} \rvert >$  temp.sh echo echo \"Hello world\!\\n\" >> temp.sh

**[Example Shell Script](#page-13-0) [File Permissions](#page-15-0) [Directory Permissions](#page-16-0) [User, Group, Other Permissions](#page-17-0) [Complex Permissions](#page-18-0) [Symlinks](#page-19-0)**

メロト メタト メミト メミト

重

 $2Q$ 

## Example Shell Script (continued)

- $\triangleright$  cat temp.sh
- $\blacktriangleright$  echo
- $\blacktriangleright \#!$
- $\blacktriangleright$  File Redirection

**[Example Shell Script](#page-13-0) [File Permissions](#page-15-0) [Directory Permissions](#page-16-0) [User, Group, Other Permissions](#page-17-0) [Complex Permissions](#page-18-0) [Symlinks](#page-19-0)**

**K ロ ▶ K 御 ▶ K 目** 

 $2Q$ 

<span id="page-15-0"></span>€

K 로 )

### File Permissions

 $\triangleright$  chmod  $\leq$  permission $\geq$  file(s)

- Read  $u+r$  (r--)
- $\triangleright$  Write u+w (-w-)
- Execute  $u+x$  (--x)
	- $\blacktriangleright$  chmod u+x temp.sh
	- $\blacktriangleright$  ./temp.sh

$$
\blacktriangleright \ \mathsf{ls} \ \mathsf{-l}
$$

**[Example Shell Script](#page-13-0) [File Permissions](#page-15-0) [Directory Permissions](#page-16-0) [User, Group, Other Permissions](#page-17-0) [Complex Permissions](#page-18-0) [Symlinks](#page-19-0)**

メロト メタト メミト メミト

重

<span id="page-16-0"></span> $2Q$ 

### Directory Permissions

- $\triangleright$  chmod  $\leq$  permission $\geq$  directory(ies)
	- Read  $u+r$  (r--)
	- $\triangleright$  Write (-w-)
	- $\blacktriangleright$  Traverse (--x)
- $\blacktriangleright$  ls -l
	- $\blacktriangleright$  d - - - - -

**[Example Shell Script](#page-13-0) [File Permissions](#page-15-0) [Directory Permissions](#page-16-0) [User, Group, Other Permissions](#page-17-0) [Complex Permissions](#page-18-0) [Symlinks](#page-19-0)**

メロト メタト メミト メミト

<span id="page-17-0"></span>つくい

### User, Group, Other Permissions

- $\triangleright \; \text{chmod } u + \text{rwx} < \text{file}(s) > (-\text{rwx---})$
- $\triangleright$  chmod g+rwx  $\ltimes$  file(s) > (----rwx---)
- $\triangleright \; \text{chmod} \; \text{o+rwx} \; \text{file}(s) \; \text{)} \; \text{)} \; \text{--} \; \text{fwx}$
- $\blacktriangleright$  chmod u-rw  $\lt$  file(s)  $>$
- $\blacktriangleright$  chmod a+rx  $\lt$  file(s)  $>$
- $\triangleright$  chmod 755  $\lt$  file(s)  $\gt$  (-rwx r wr w)

**[Example Shell Script](#page-13-0) [File Permissions](#page-15-0) [Directory Permissions](#page-16-0) [User, Group, Other Permissions](#page-17-0) [Complex Permissions](#page-18-0) [Symlinks](#page-19-0)**

メロト メタト メミト メミト

<span id="page-18-0"></span> $2Q$ 

## User, Group, Other Permissions

- $\blacktriangleright$  -rwsr-Sr-t
- $\blacktriangleright$  Layered directories to support complex permissions.
- $\blacktriangleright$  Access Control Lists
	- $\blacktriangleright$  Security Enhanced Linux

## Symlinks

**[Example Shell Script](#page-13-0) [File Permissions](#page-15-0) [Directory Permissions](#page-16-0) [User, Group, Other Permissions](#page-17-0) [Complex Permissions](#page-18-0) [Symlinks](#page-19-0)**

メロト メタト メミト メミト

<span id="page-19-0"></span>重

- $\blacktriangleright$  Can be used for security.
- $\blacktriangleright$  Hard and Soft Links
- $\blacktriangleright$  ln -s  $\lt$  realfile $>$   $\lt$  symlink $>$ 
	- $\blacktriangleright$  Like a Windows Shortcut.
	- $\blacktriangleright$  More Transparent.

**[Environment Variables](#page-20-0) [Text Editors](#page-21-0) [Other Commands](#page-22-0)**

メロト メタト メミト メミト

 $2Q$ 

<span id="page-20-0"></span>€

#### Environment Variables

- $\blacktriangleright$  echo  $$TFRM$
- $\blacktriangleright$  export TERM="xterm"

#### **IN SHELL SDISPLAY SHOSTNAME \$JAVA \$PATH**

#### Text Editors

**[Environment Variables](#page-20-0) [Text Editors](#page-21-0) [Other Commands](#page-22-0)**

メロトメ 伊 トメ ミトメ ミト

<span id="page-21-0"></span>重

- $\blacktriangleright$  Newbies use pico or nano.
- $\blacktriangleright$  Real Linux users use vim.
	- $\triangleright$  Weird people use emacs.

Other Commands

**[Environment Variables](#page-20-0) [Text Editors](#page-21-0) [Other Commands](#page-22-0)**

メロメメ 御 メメ きょくきょ

<span id="page-22-0"></span>重

- $\blacktriangleright$  man
- $\triangleright$  Ctrl-C
- $\blacktriangleright$  backtick  $(')$
- $\blacktriangleright$  screen

#### Questions?

#### Questions?

**UIC Linux Users Group [Using the Shell](#page-0-0)**

メロトメ 御 トメ 君 トメ 君 トー

È

<span id="page-23-0"></span> $299$ 

## About the UIC-LUG & UIC-ACM

#### UIC LUG

- $\blacktriangleright$  Meetings on Thursdays at 5:00 PM
- $\triangleright$  in SEL 2260 (Next Door)

UIC ACM

- ACM Office: SEL East 2262
- $\blacktriangleright$  Meetings on select Thursdays at 6:00 PM
- $\blacktriangleright$  in SEO 1000

<span id="page-24-0"></span>4 0 8 1  $\leftarrow$   $\overline{m}$   $\rightarrow$